# StarTechcom

Hard-to-find made easy®

# **Tool-Less Dual 2.5" SSD/HDD to 3.5" Mounting Bracket**

BRACKET225PT

DE: Bedienungsanleitung - de.startech.com FR: Guide de l'utilisateur - fr.startech.com ES: Guía del usuario - es.startech.com IT: Guida per l'uso - it.startech.com NL: Gebruiksaanwijzing - nl.startech.com PT: Guia do usuário - pt.startech.com

### **Packaging contents**

- 1 x dual 2.5 in. SSD or HDD to 3.5 in. mounting bracket
- 6 x plastic pegs
- 1 x instruction manual

### **System requirements**

- Computer case with an available 3.5 in. hard drive bay
- One or two 2.5 in. SSDs or HDDs

System requirements are subject to change. For the latest requirements, please visit www.startech.com/BRACKET225PT.

## **Product overview**

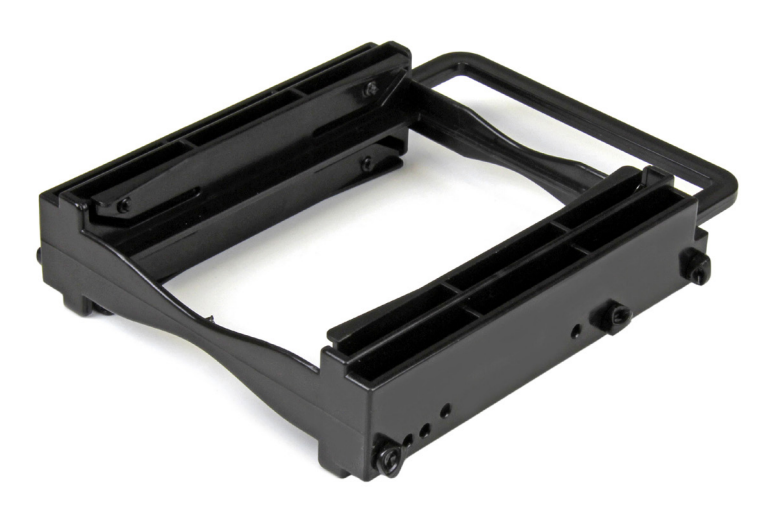

## **Install the drive and bracket**

**Warning!** Hard drives and storage enclosures should be handled carefully, especially when they're transported. If you're not careful with your drives, you may experience lost data as a result. Always handle storage devices with caution. Make sure that you're properly grounded by wearing an anti-static strap when you install any computer component. If an anti-static strap isn't available, touch a large grounded metal surface for several seconds to discharge any built-up static electricity.

- 1.Remove the plastic piece with the six pegs attached to it from the mounting bracket.
- 2.Pull the six pegs off of the plastic post and discard the post.
- 3.Align your SSD or HDD with the tenons (plastic projections) on the mounting bracket, and gently push the drive into place.
- 4. If necessary, repeat steps 3 and 4 for a second drive.
- 5. Turn off your computer and any peripherals that are connected to it (for example, printers, external hard drives, and so on).
- 6.Unplug the power cable from the back of your computer.
- 7.Disconnect any peripheral devices that are connected to your computer.
- 8.Place the bracket into the 3.5 in. hard drive slot and use the included six pegs to secure the drive in place.
- 9.Connect a power connection from the computer's power supply to the drive's power connector.
- 10. Use the appropriate cable and connect the drive to the host controller.
- 11. Place the cover back onto your computer case.
- 12. Reconnect the power cable to the back of your computer and reconnect all of the peripheral devices that you previously disconnected.
- 13. Turn on your computer and any peripherals that are connected to it.

You don't need to install a driver, as your computer's operating system should detect the drive and install it automatically.

\*actual product may vary from photos

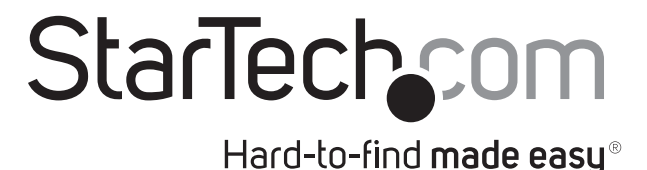

#### **Use of Trademarks, Registered Trademarks, and other Protected Names and Symbols**

This manual may make reference to trademarks, registered trademarks, and other protected names and/or symbols of third-party companies not related in any way to StarTech.com. Where they occur these references are for illustrative purposes only and do not represent an endorsement of a product or service by StarTech.com, or an endorsement of the product(s) to which this manual applies by the third-party company in question. Regardless of any direct acknowledgement elsewhere in the body of this document, StarTech.com hereby acknowledges that all trademarks, registered trademarks, service marks, and other protected names and/or symbols contained in this manual and related documents are the property of their respective holders.

#### **Technical Support**

StarTech.com's lifetime technical support is an integral part of our commitment to provide industry-leading solutions. If you ever need help with your product, visit www.startech.com/support and access our comprehensive selection of online tools, documentation, and downloads.

For the latest drivers/software, please visit www.startech.com/downloads

#### **Warranty Information**

This product is backed by a two-year warranty.

StarTech.com warrants its products against defects in materials and workmanship for the periods noted, following the initial date of purchase. During this period, the products may be returned for repair, or replacement with equivalent products at our discretion. The warranty covers parts and labor costs only. StarTech.com does not warrant its products from defects or damages arising from misuse, abuse, alteration, or normal wear and tear.

#### **Limitation of Liability**

In no event shall the liability of StarTech.com Ltd. and StarTech.com USA LLP (or their officers, directors, employees or agents) for any damages (whether direct or indirect, special, punitive, incidental, consequential, or otherwise), loss of profits, loss of business, or any pecuniary loss, arising out of or related to the use of the product exceed the actual price paid for the product. Some states do not allow the exclusion or limitation of incidental or consequential damages. If such laws apply, the limitations or exclusions contained in this statement may not apply to you.